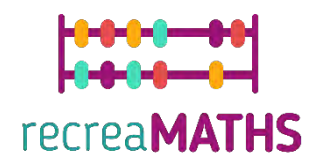

# Τρισδιάστατα Μαθηµατικά Εκθέματα **Εκθέματα** Δημιουργίας Εκθεμάτων

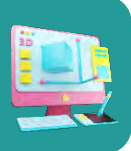

# **Βρίσκω το άλλο µου µισό**

#### **Εκπαιδευτικοί Στόχοι**

- Μάθετε πώς να χειρίζεστε απλά σχήµατα χρησιµοποιώντας το tinkercad.com
- Κατανόηση του τρόπου λειτουργίας των τρισδιάστατων εκτυπωτών και των περιορισµών της τρισδιάστατης εκτύπωσης.

#### **Βαθµός δυσκολίας:** Επίπεδο 2

#### **Κατάλογος απαιτούµενων υλικών:**

- Τρισδιάστατος Εκτυπωτής
- 4 ή 2 χρώµατα νήµατος για εκτύπωση

• Ένας κόπτης

#### **Απαιτούµενες Δεξιότητες στην Τρισδιάστατη Μοντελοποίηση:**

- Γνωρίζετε πώς να µετακινείτε ένα αντικείµενο στο επίπεδο εργασίας
- Γνωρίζετε πώς να δηµιουργείτε έναν κύκλο
- Γνωρίζετε πώς να δηµιουργείτε µια τρύπα
- Γνωρίζετε πώς να αλλάζετε το µέγεθος ενός αντικειµένου
- Γνωρίζετε πώς να οµαδοποιείτε αντικείµενα

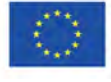

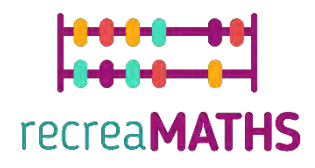

# **Τρισδιάστατη Μοντελοποίηση βήµα προς βήµα**

### **Τετράγωνο**

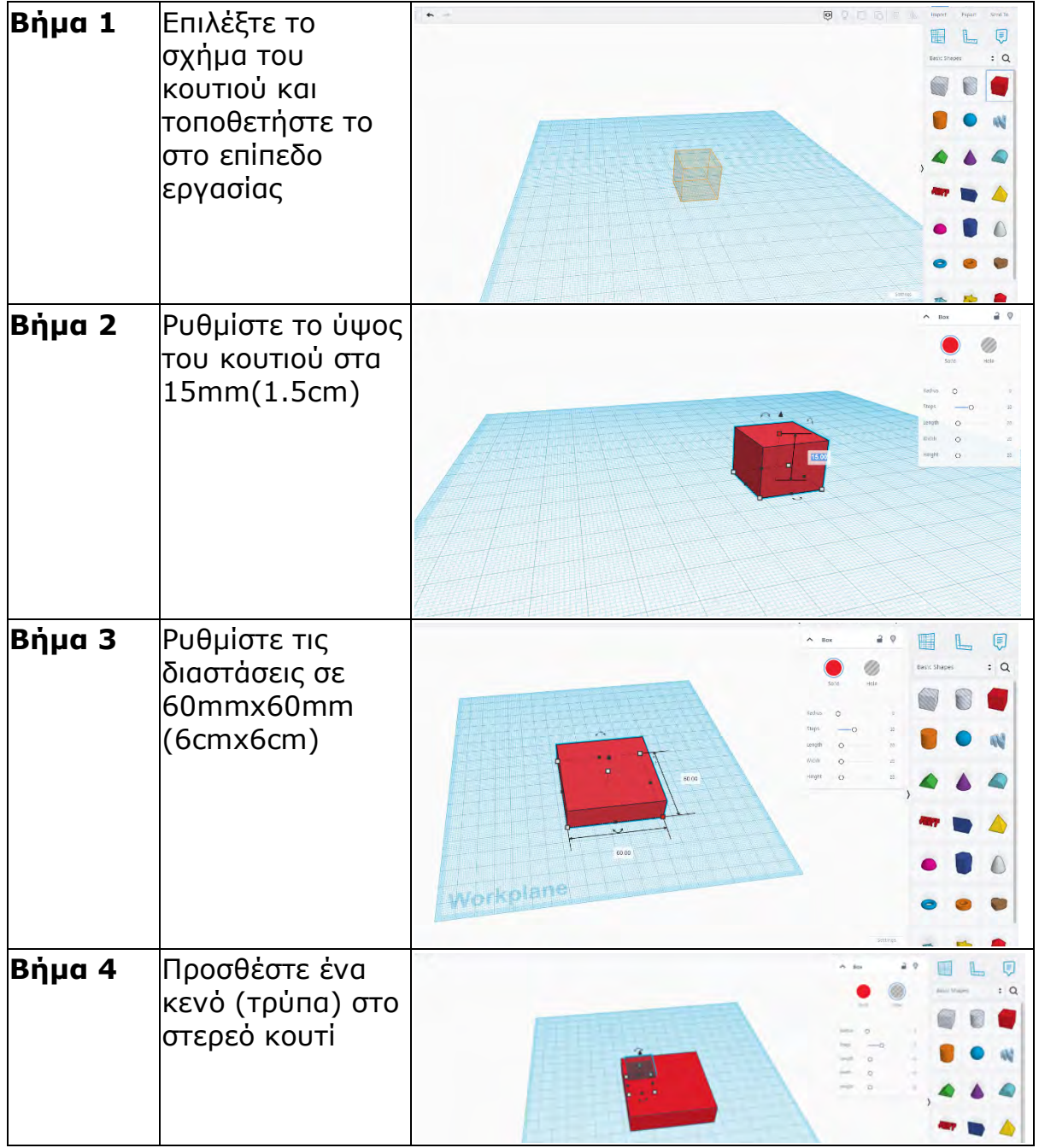

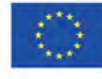

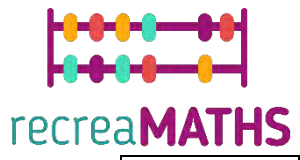

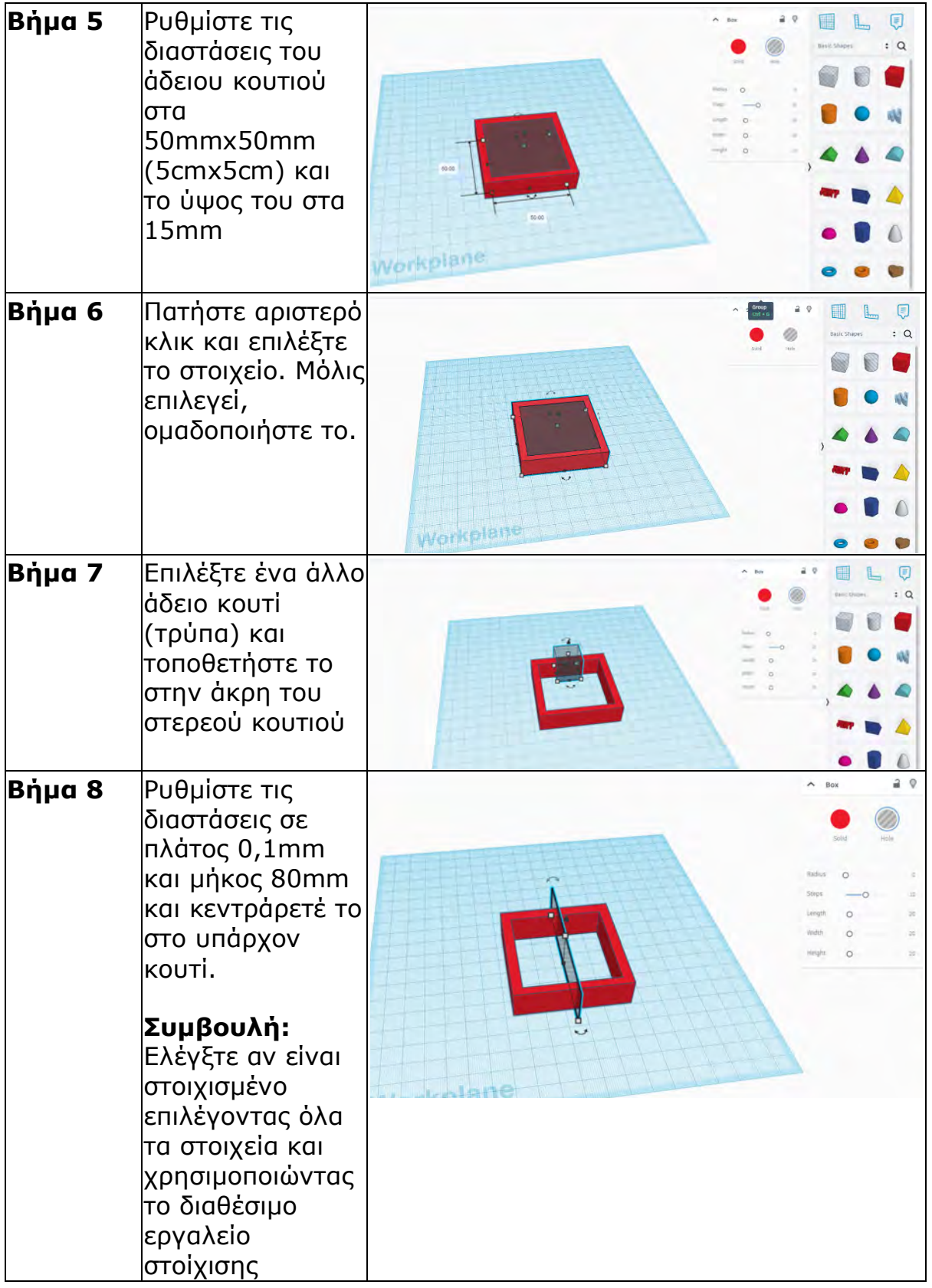

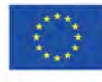

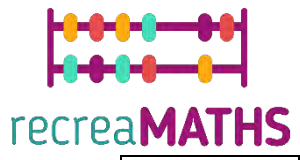

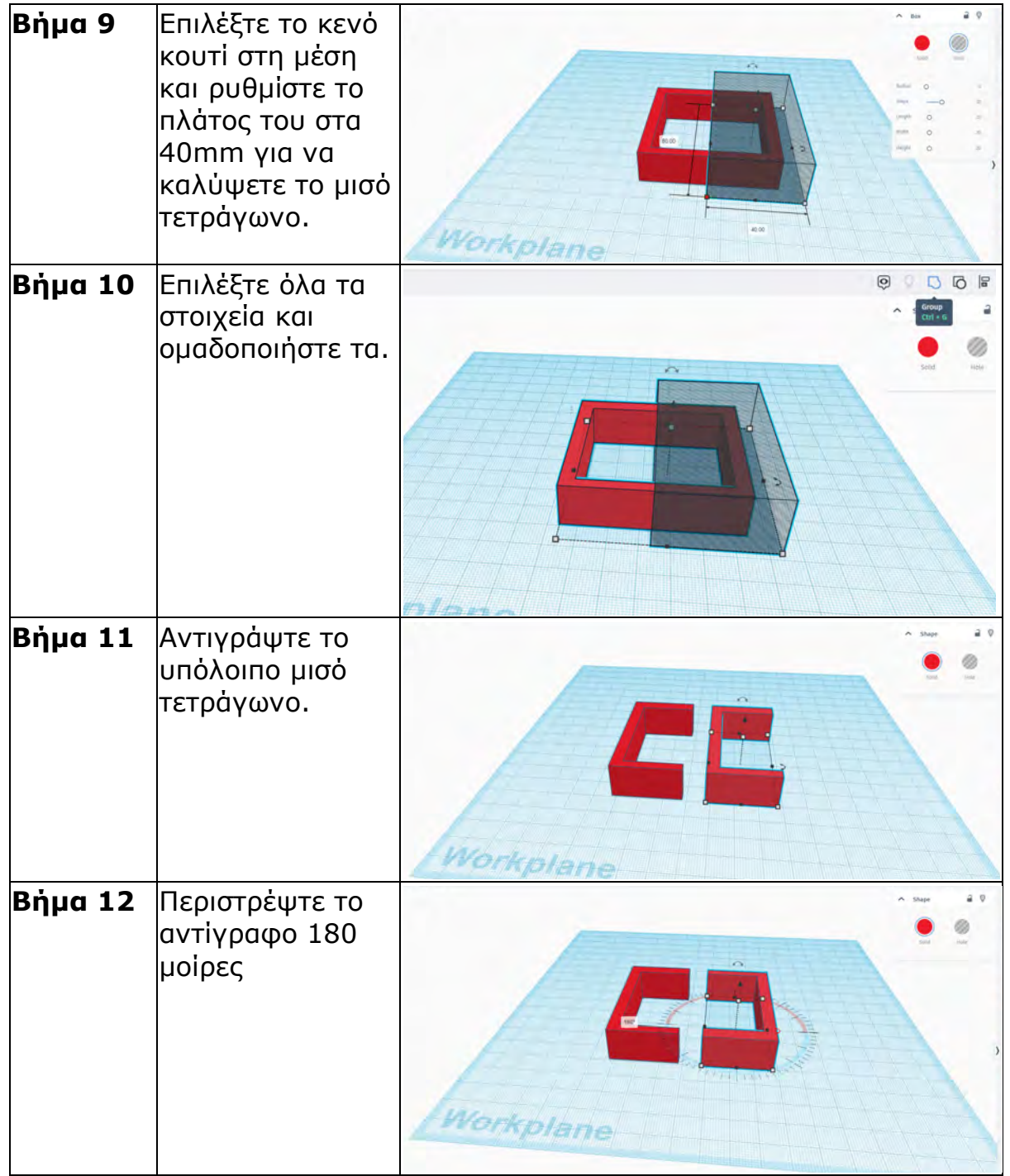

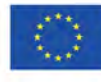

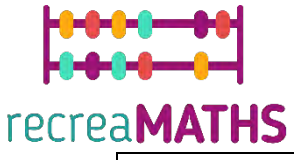

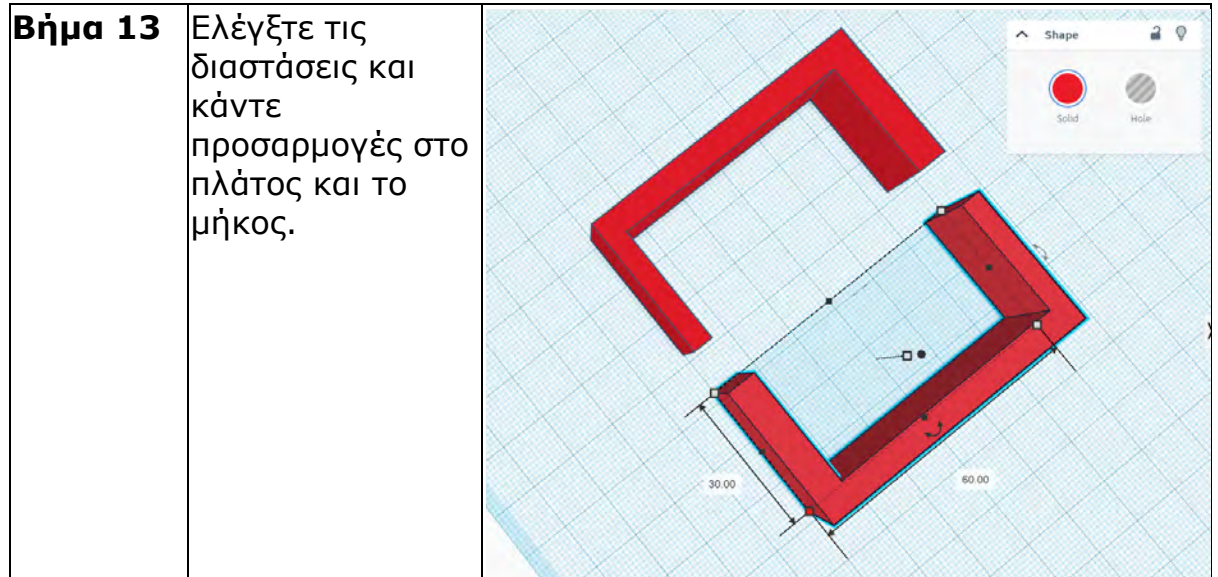

# **Συµβουλή:**

- Εάν παρατηρήσετε οποιαδήποτε προβλήµατα µε το πλάτος, χρησιµοποιήστε το κενό κουτί για να κόψετε κοµµάτια και να το ρυθµίσετε.
- Για να αλλάξετε το χρώµα, µεταβείτε στην επιλογή Shape (Σχήµα) > Solid (Στερεό) -> (Presets) Προεπιλογές ή (Custom) Προσαρµογή.

## **Τρίγωνο**

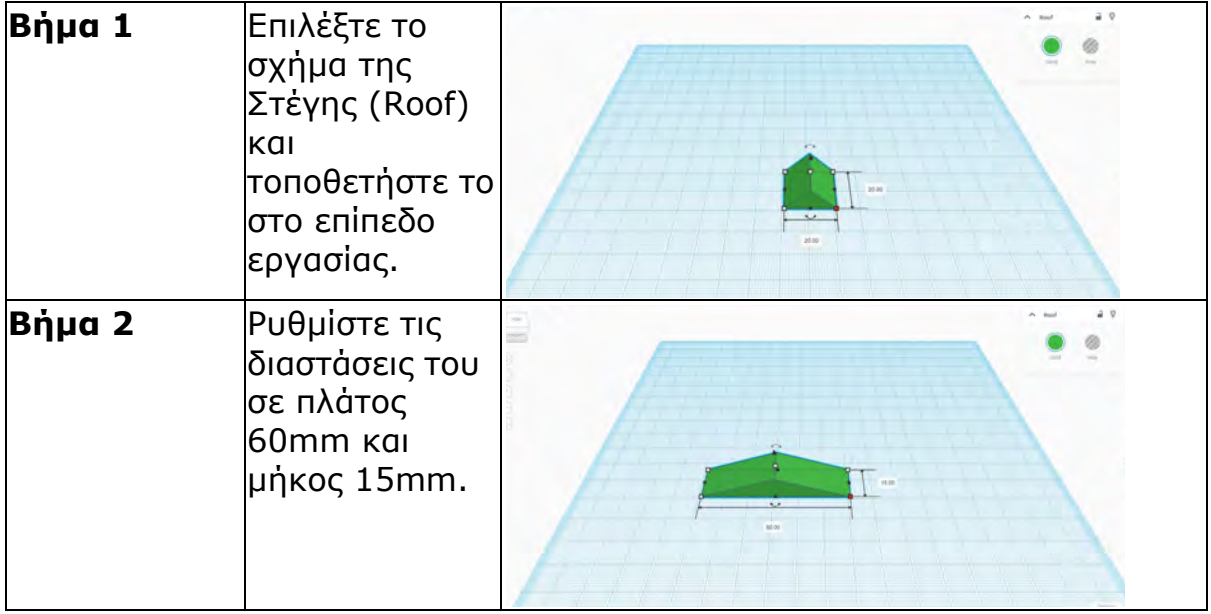

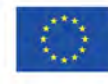

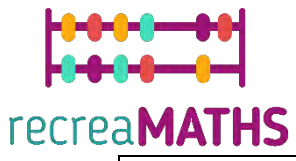

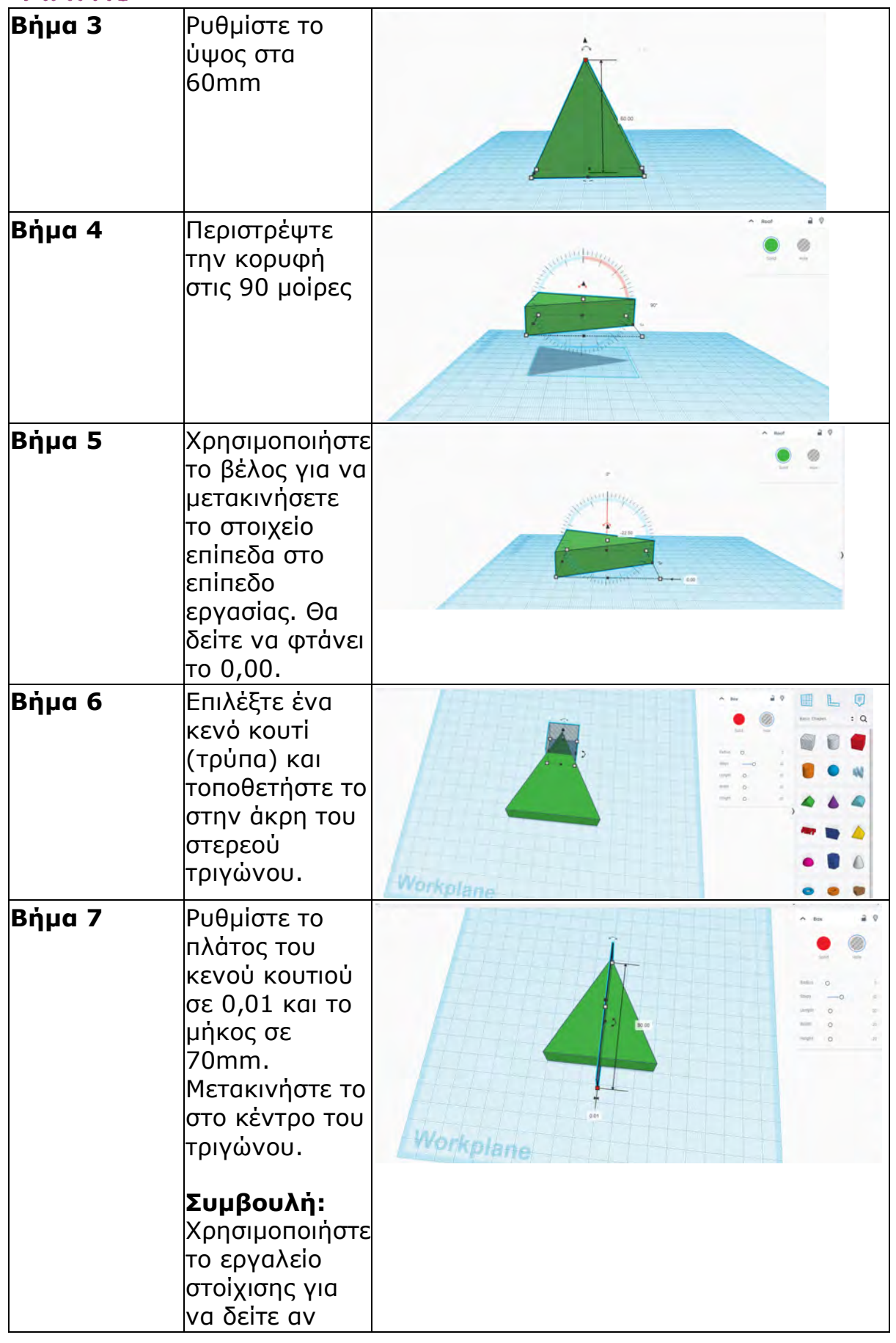

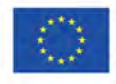

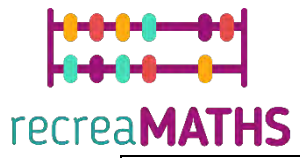

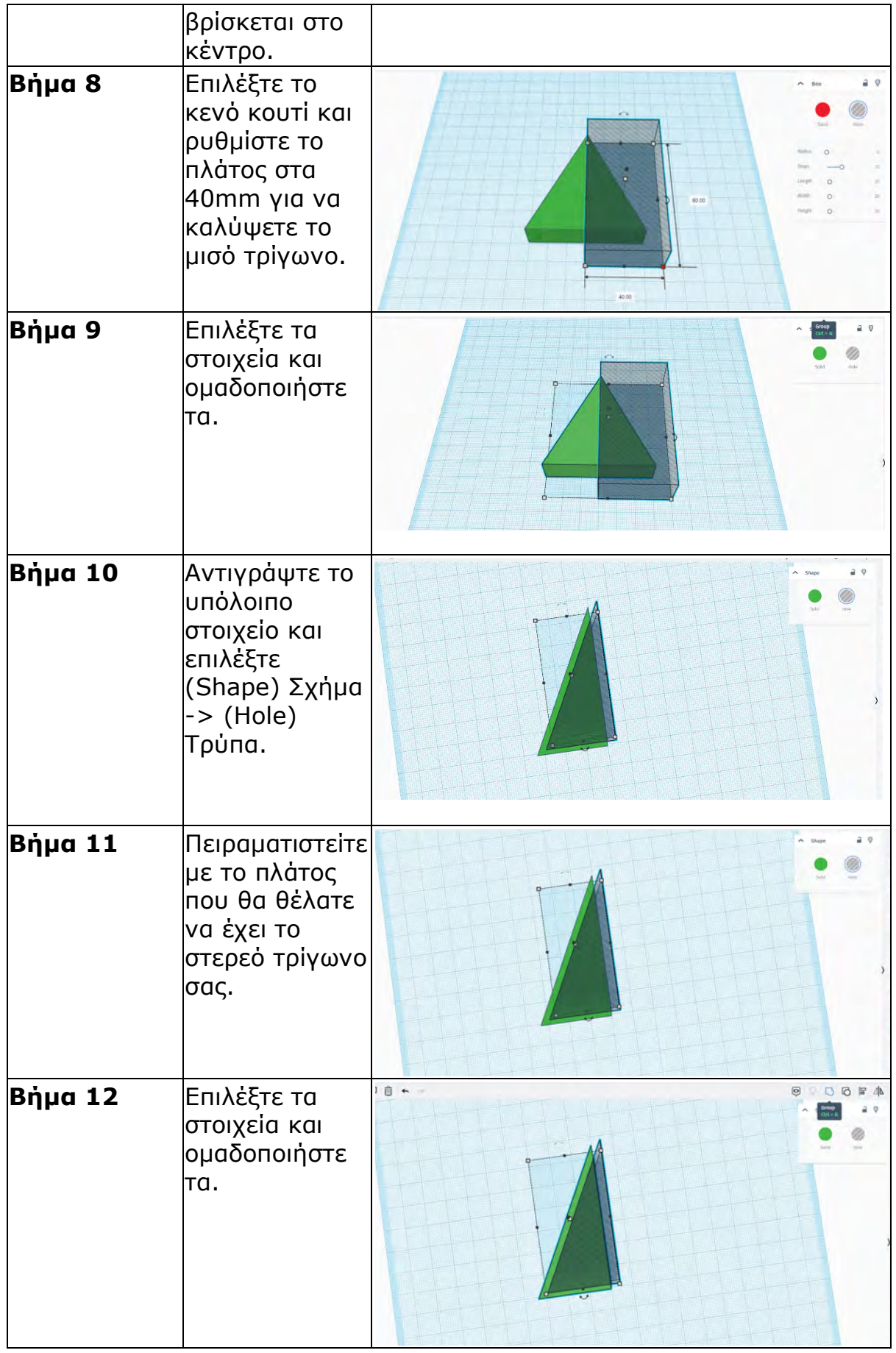

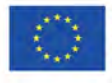

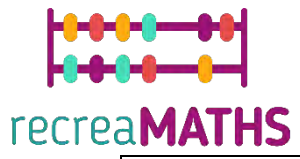

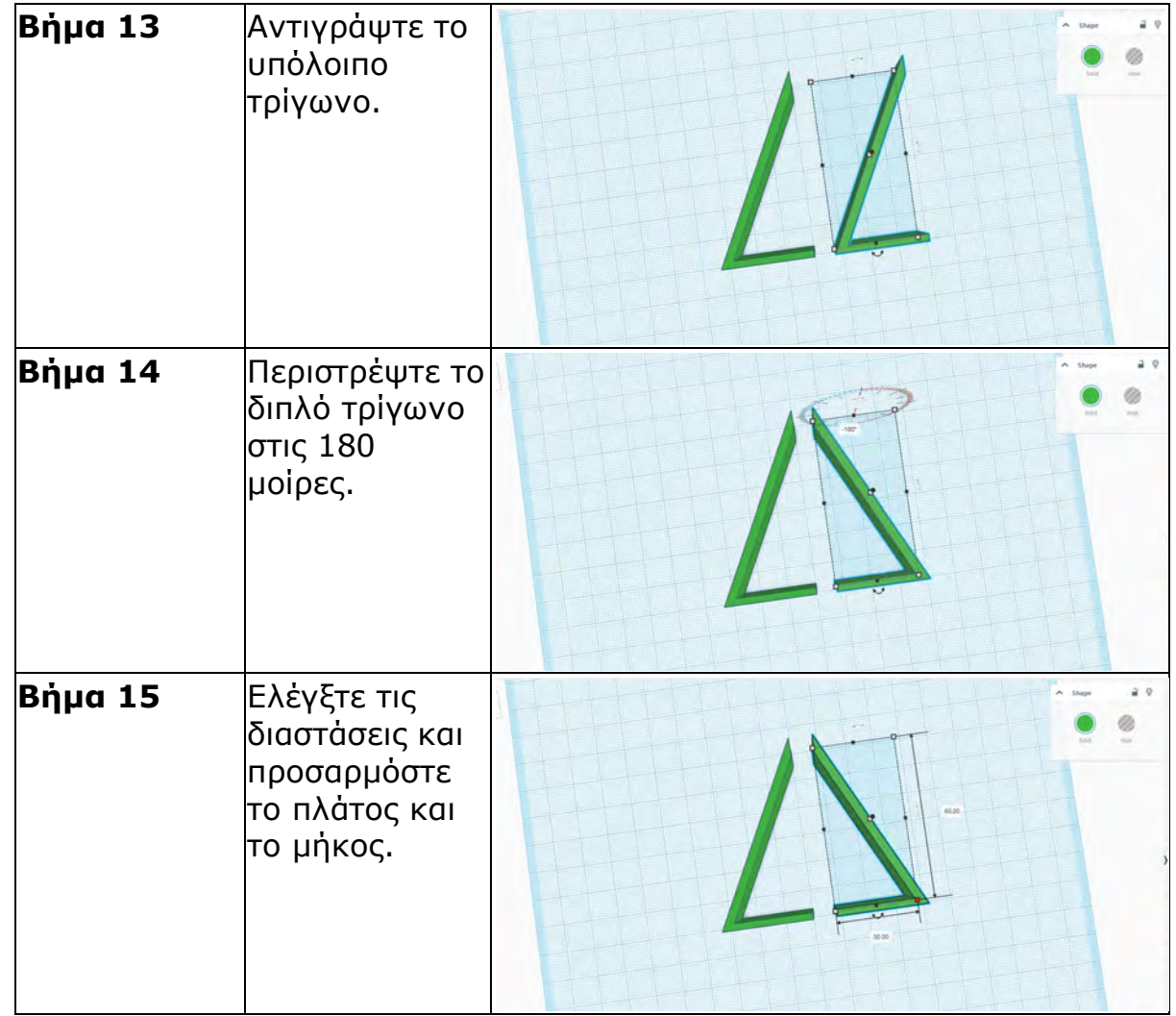

# **Κύκλος**

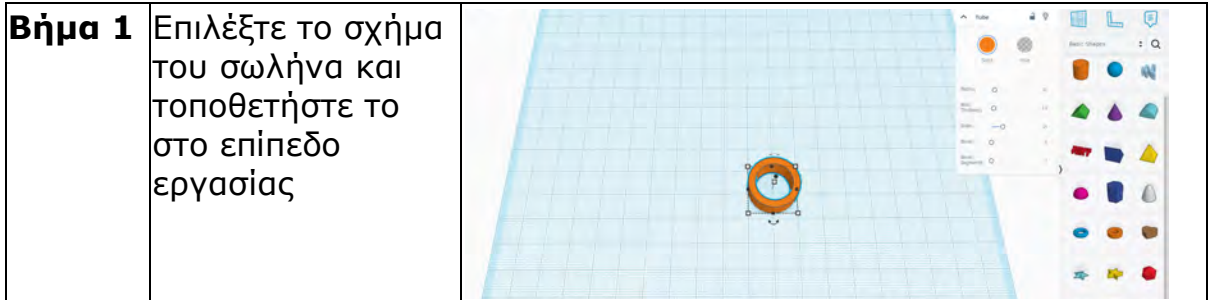

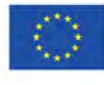

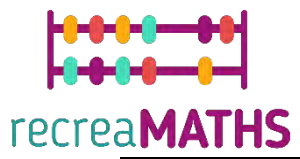

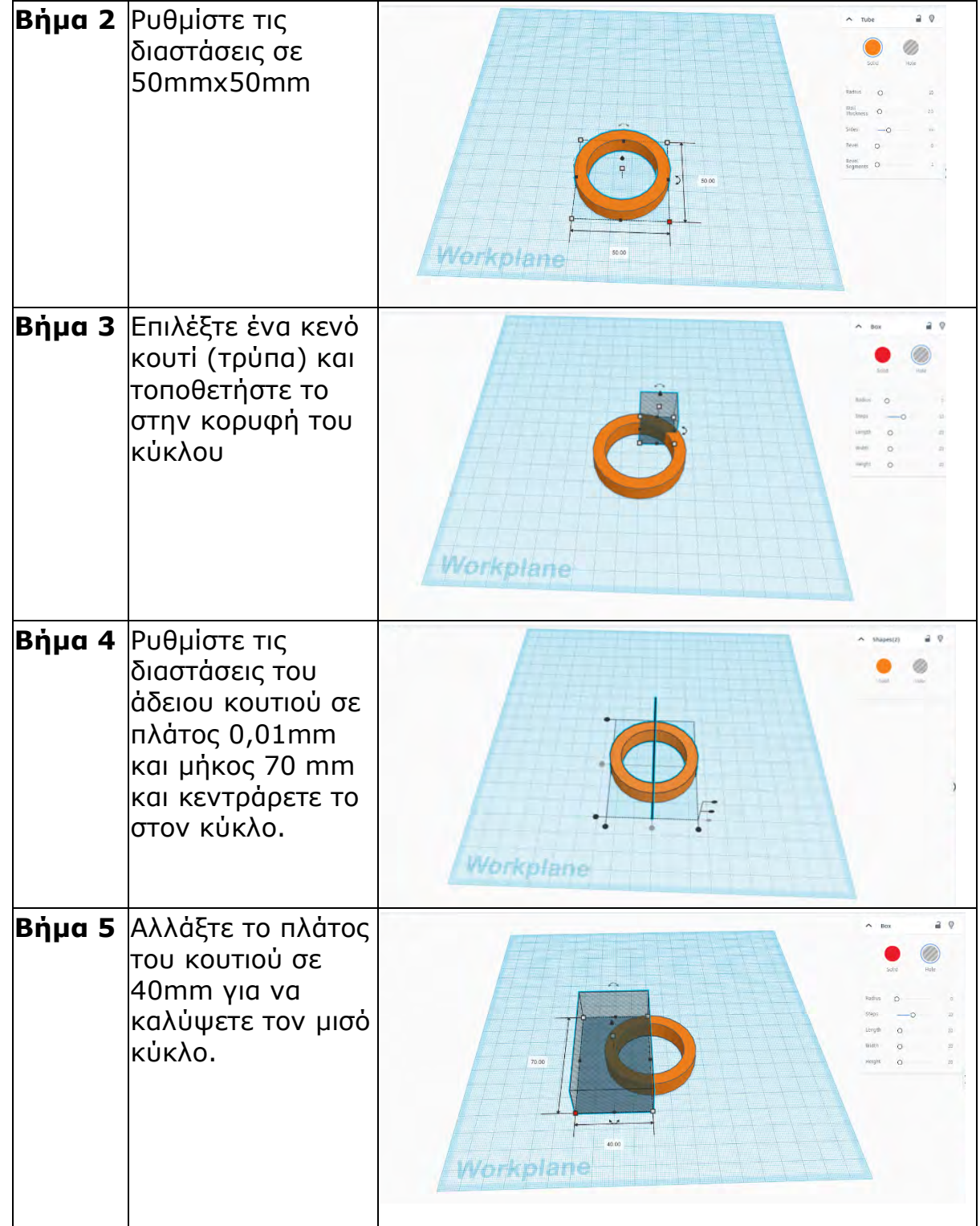

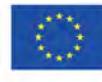

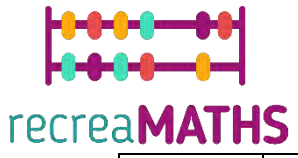

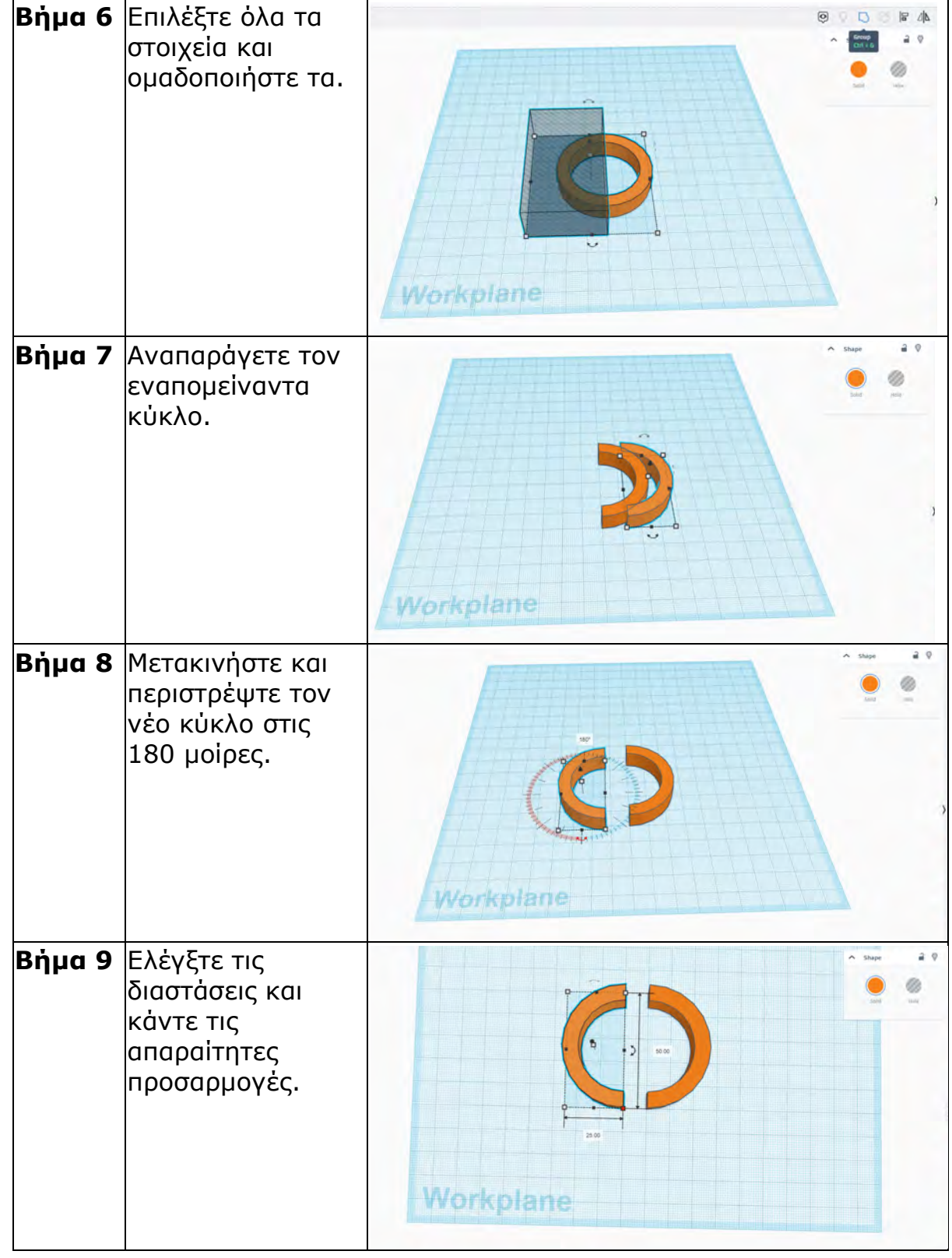

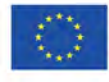

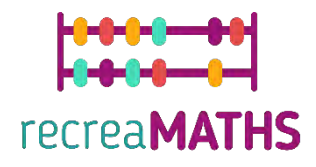

## **Πολύγωνα**

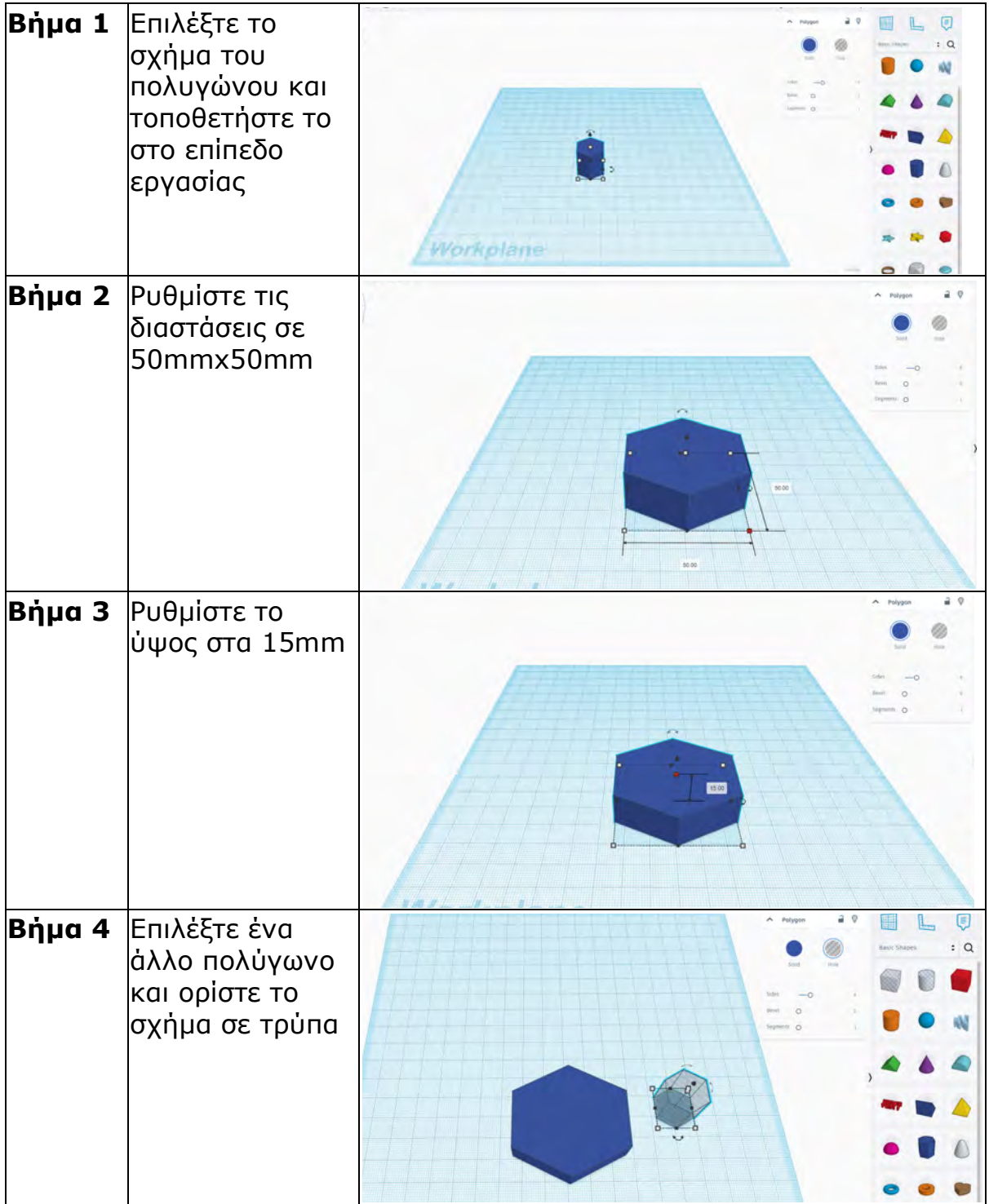

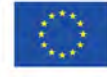

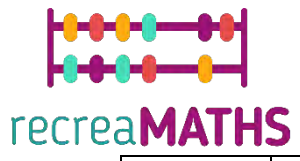

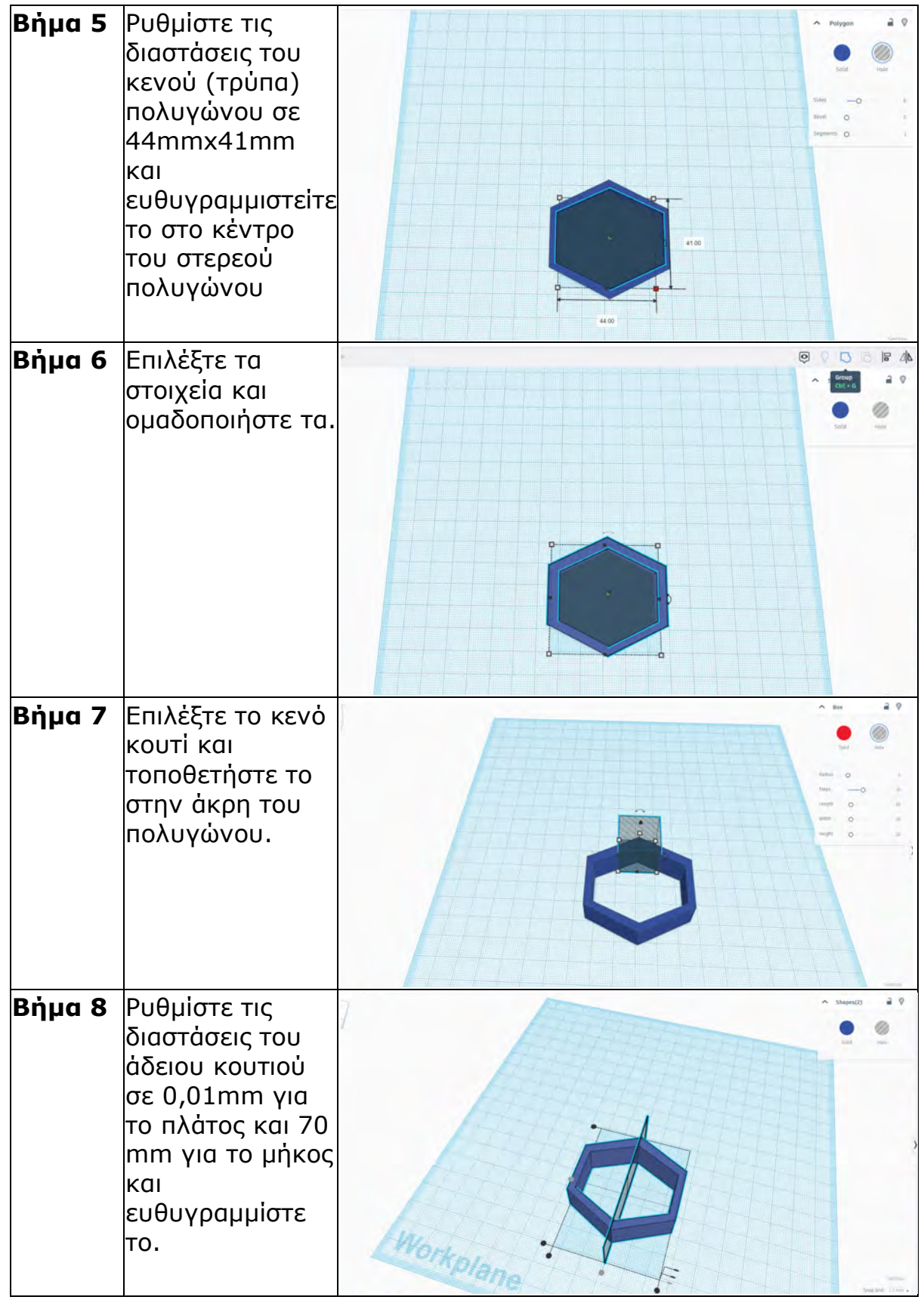

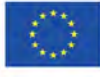

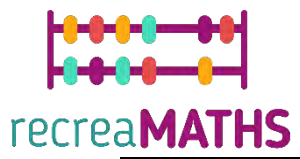

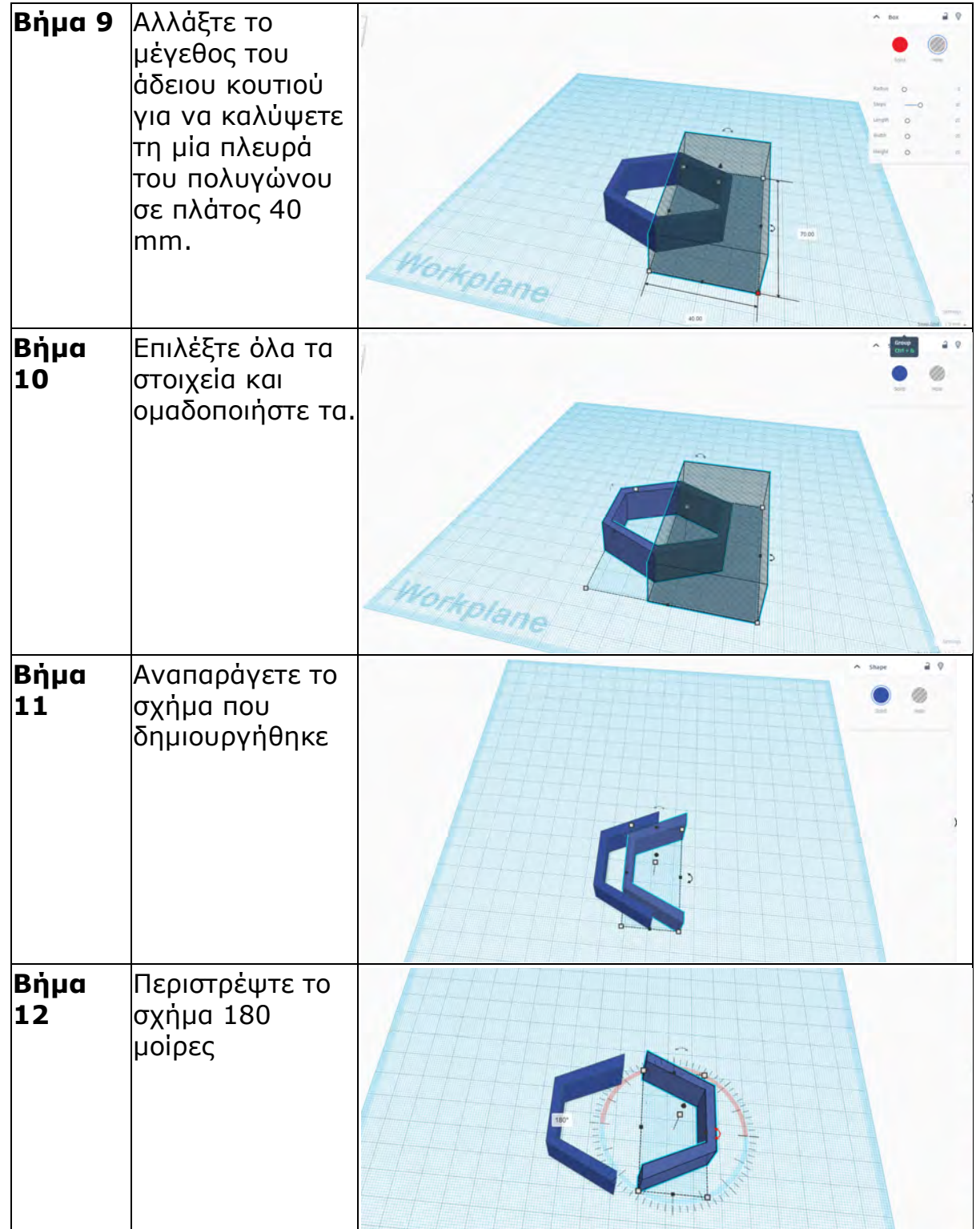

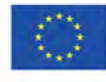

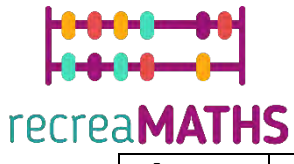

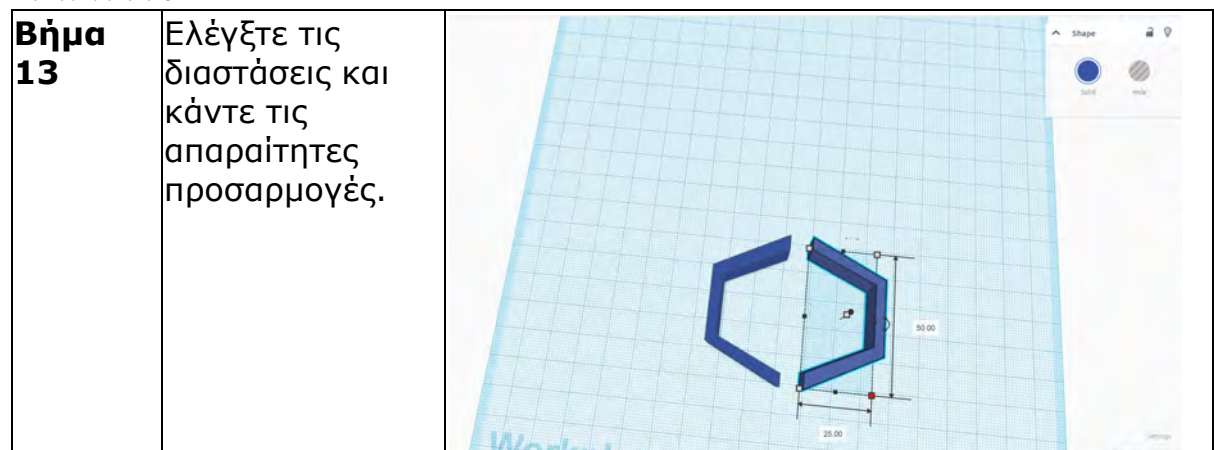

#### **Δηµιουργία Εκθεµάτων**

*Συναρµολογήστε/αποσυναρµολογήστε και αποθηκεύστε τα εκθέµατα µαζί µε τους αντίστοιχους αριθµούς τους*

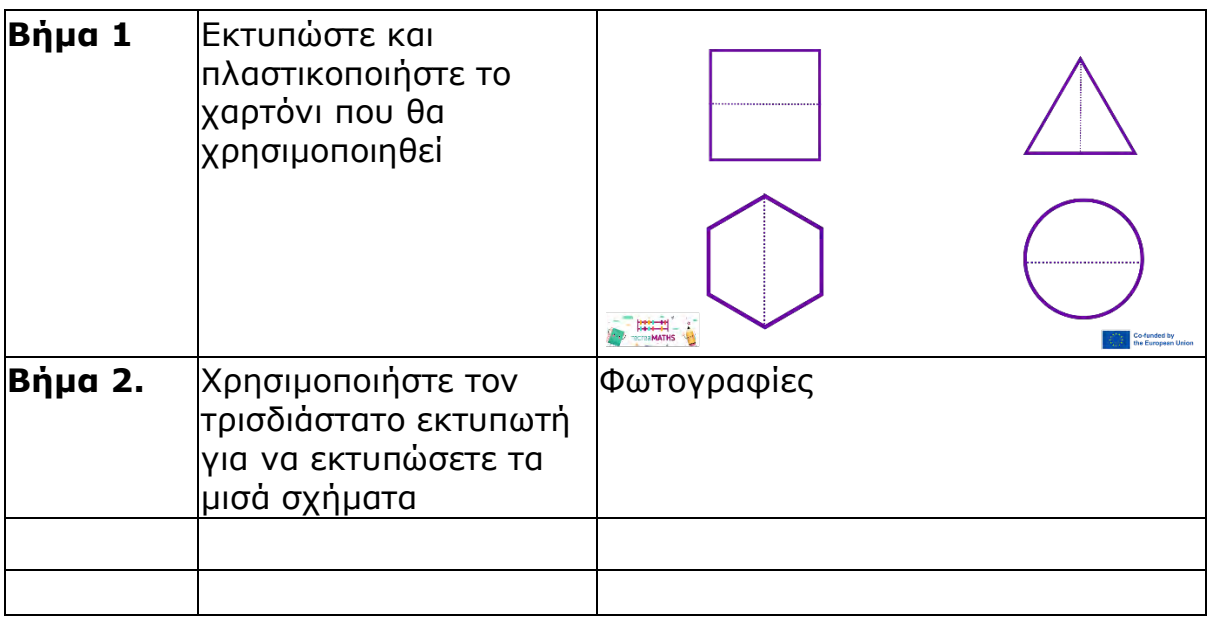

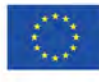

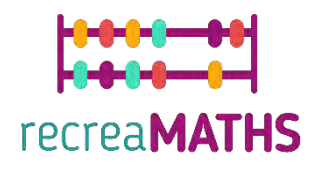

# Σχεδιαστικό Διάγραμμα

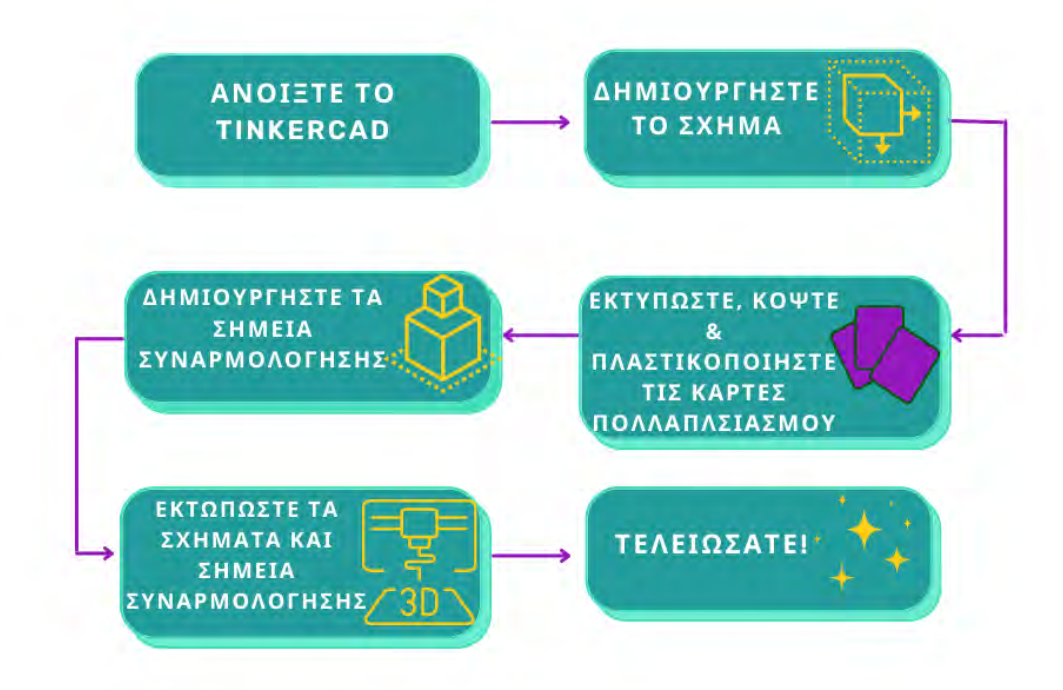

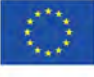